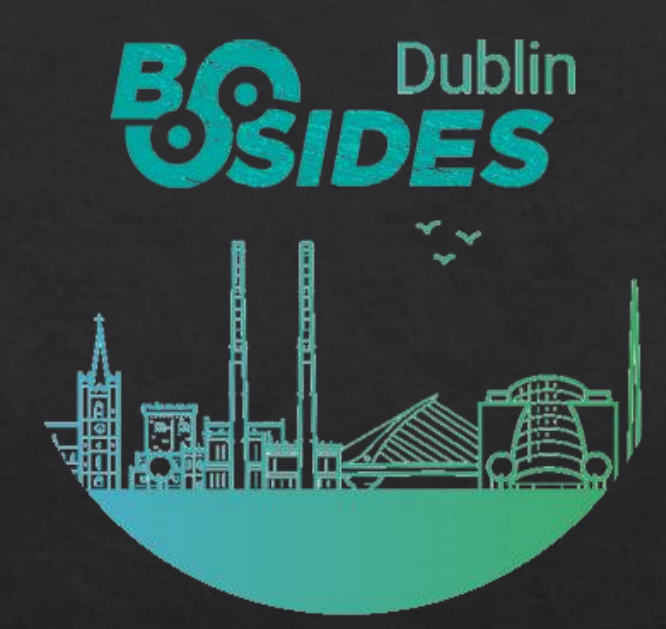

#### Abusing Google Play Billing for fun and unlimited credits!

Guillaume Lopes - @Guillaume\_Lopes

RANDORISEC

Agenda

1. Google Play Billing Presentation 2. Known Vulnerabilities 3. Vulnerable Applications 4. Conclusion

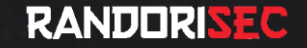

### Google Play Billing Presentation How does it works?

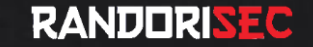

- Android framework that allows to easily monetize applications with in-app purchases and subscriptions
	- Subscriptions to magazines
	- Premium features
	- Extra content in games

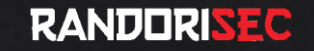

- Payment is handled by Google
	- Need to have Google Play in your device
	- Credit card not exposed to the developers
	- Products need to be defined in the Google Play Console
	- Tracking made by Google

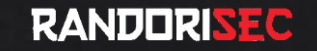

3. Payment Process

· Simplified Workflow

Google Play

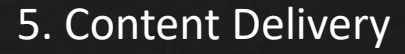

1. Purchase Start

RANDORISEC

11. Putchase Request

9. PUT Maso Result

 $\Delta$ 

 $\bigcirc$ 

 $\Box$ 

• Payment process handled by Google

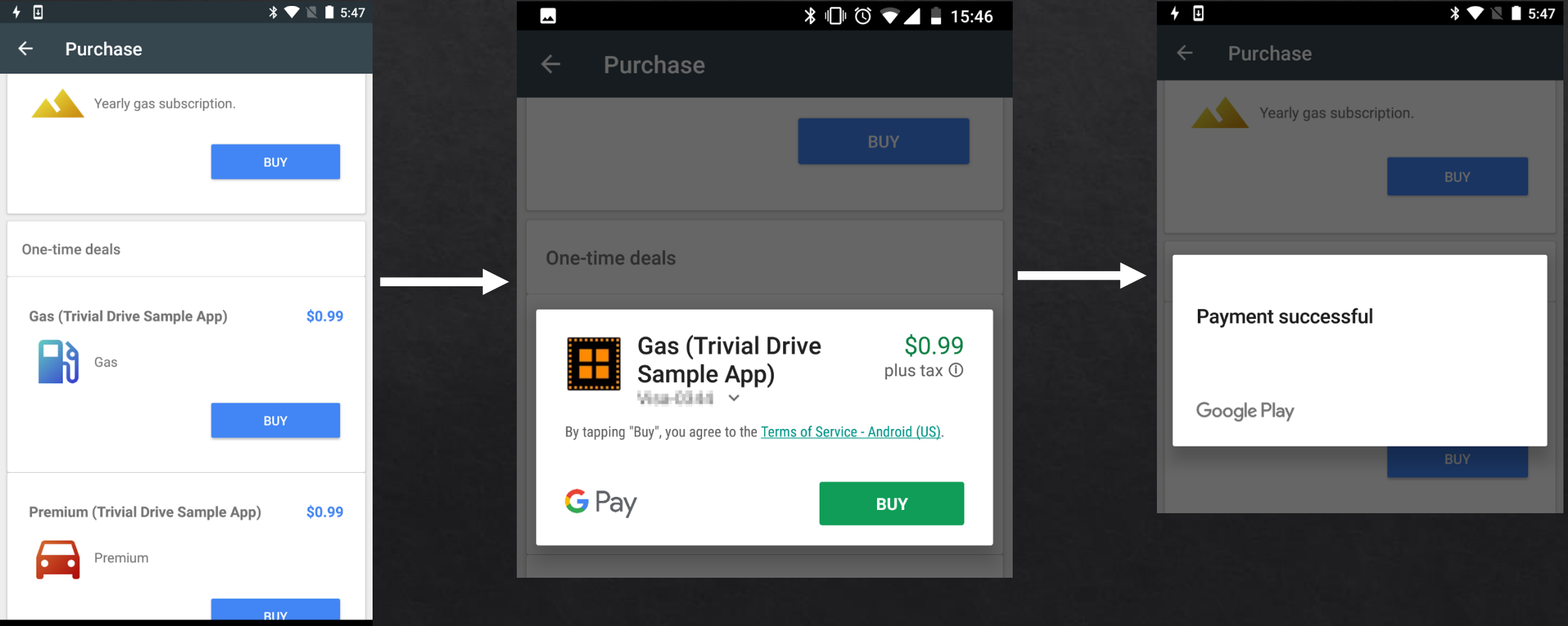

**RANDORISEC** 

 $\overline{7}$ 

- Google returns a JSON object containing (not exhaustive)
	- purchaseState: Integer with 2 possible values 0 (Purchased) or 1 (Canceled)
	- purchaseToken: String generated by Google Play to uniquely identify the transaction
	- signature: String representing the signature of the purchase

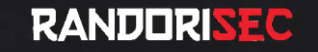

- Google Play signs the JSON string that contains the response data for a purchase
	- The Google Play Console generates an RSA key pair for each application
	- The private key is associated to the application used

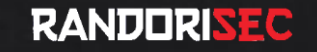

• Google recommends to validate purchase details on a server controlled by the developer

Note: It's highly recommended to verify purchase details using a secure backend server that you trust. When a server isn't an option, you can perform less-secure validation within your app.

• However, it is still possible to verify the purchase on the device by validating the signature

Warning: This form of verification isn't truly secure because it requires you to bundle purchase verification logic within your app. This logic becomes compromised if your app is reverse-engineered.

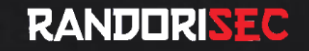

## **EXCUSE ME**

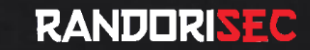

- Trivial Drive v2
	- Sample app
	- Example on how to use the Google Play **Billing API**

\* Security-related methods. For a secure implementation, all of this code should be implemented on \* a server that communicates with the application on the device.  $*$  /

public class Security {

private static final String TAG = "IABUtil/Security";

private static final String KEY FACTORY ALGORITHM = "RSA"; private static final String SIGNATURE ALGORITHM = "SHA1withRSA";

7\*\*

\* Verifies that the data was signed with the given signature, and returns the verified \* purchase.

\* @param base64PublicKey the base64-encoded public key to use for verifying.

\* @param signedData the signed JSON string (signed, not encrypted)

\* @param signature the signature for the data, signed with the private key

\* @throws IOException if encoding algorithm is not supported or key specification \* is invalid

 $*$ 

public static boolean verifyPurchase(String base64PublicKey, String signedData,

String signature) throws IOException {

if (TextUtils.isEmpty(signedData) | TextUtils.isEmpty(base64PublicKey)

|| TextUtils.isEmpty(signature)) {

BillingHelper.logWarn(TAG, "Purchase verification failed: missing data."); return false;

PublicKey key = generatePublicKey(base64PublicKey); return verify(key, signedData, signature);

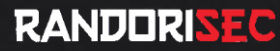

### Known Vulnerabilities A little bit of history

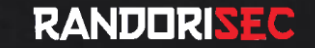

- 2013: Dominik Schürmann found 2 vulnerabilities allowing to bypass the payment process
	- Bug disclosed to Google (Hall of Fame)

1. A malicious app is able to impersonate the Google Play billing service (com.android.vending)

Define an Intent filter with a high priority  $\bullet$ 

> <intent-filter android:priority="2147483647" > <action android:name="com.android.vending.billing.InAppBillingService.BIND" /> </intent-filter>

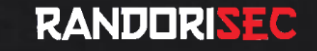

#### 2. The signature verification returns true, if the signature is an empty string

```
public static boolean verifyPurchase(String base64PublicKey, String signedData, String signature) {
    if (signedData == null) {
        Log.e(TAG, "data is null");
        return false;
    boolean verified = false;
       [!TextUtils.isEmpty(signature)) {
    ifPublicKey key = Security.generatePublicKey(base64PublicKey);
        verified = Security.verify(key, signedData, signature);
        if (!verified) {
            Log.w(TAG, "signature does not match data.");
            return false;
    return true;
```
- Dominik developed an app as PoC called BillingHack  $\bullet$ 
	- . Just need to launch the app in background
	- Then you can use your targeted app

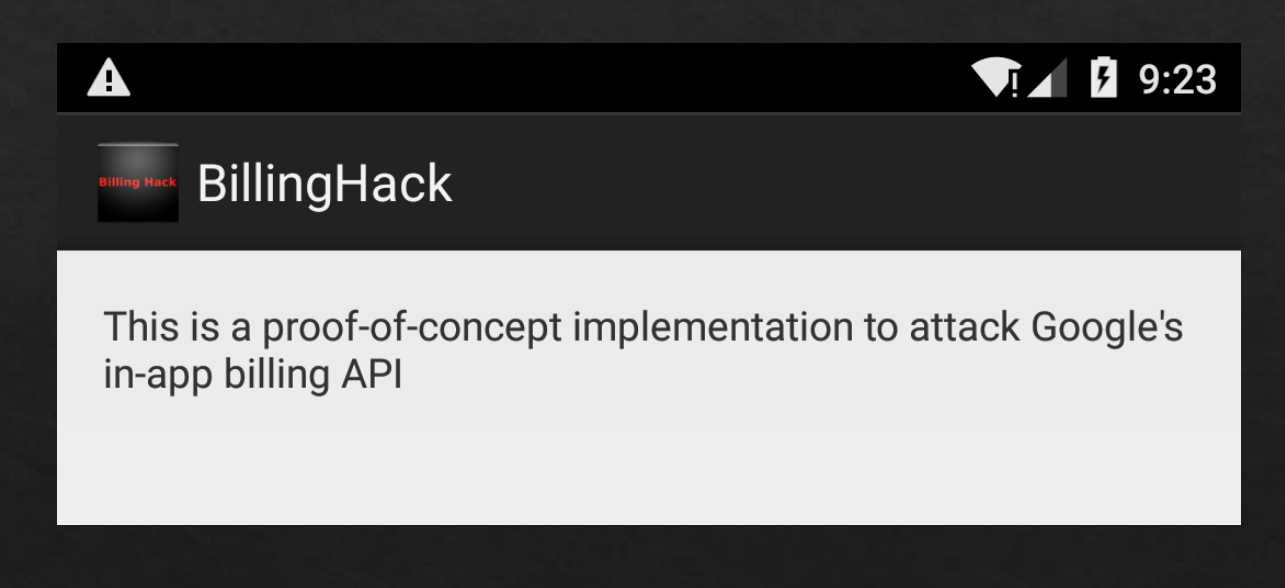

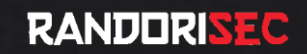

• Google fixed these 2 vulnerabilities by applying the following modifications

1. Every app using the Google Play Billing API should define which is the target package for the intent

Intent serviceIntent = new Intent("com.android.vending.billing.InAppBillingService.BIND"); serviceIntent.setPackage("com.android.vending");

#### Source: Trivial Drive v2

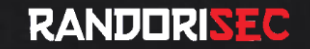

#### 2. The function checking the signature was modified in order to return true only if the signature is valid

```
public static boolean verifyPurchase(String base64PublicKey, String signedData, String signature) {
   if (TextUtils.isEmpty(signedData) || TextUtils.isEmpty(base64PublicKey) ||
           TextUtils.isEmpty(signature)) {
        Log.e(TAG, "Purchase verification failed: missing data.");
        return false;
    Ł
    PublicKey key = Security.generatePublicKey(base64PublicKey);
   return Security.verify(key, signedData, signature);
P
```
#### Source: Trivial Drive v2

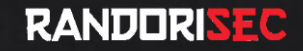

# SO CAN WE REMOVE<br>A CLIENT SIDE ISSUE

## **USING A CLIENT SIDE FIX?**

- If your app is performing the verification process locally, you can always circumvent the payment by
	- 1. Binding the Intent service to an app you control
	- 2. Modify the signature verification in order to return always true

• The main "problem" is to find how the app is performing the signature verification!

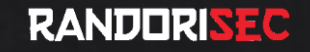

• Hacking Steps

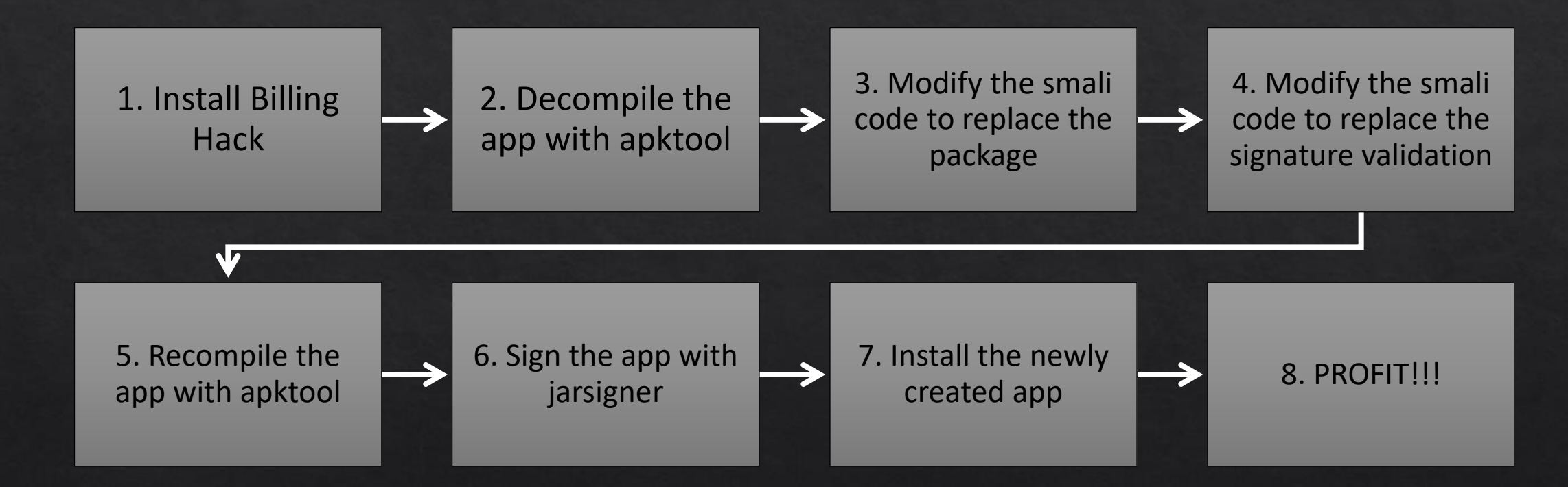

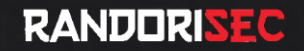

**Vulnerable Applications** How to obtain unlimited credits?

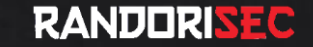

- Doodle Jump (com.lima.doodlejump)
	- Platform game ("How high can you get?")
	- "Named Best of 2015 by Google Play editors"
	- Buy different items, but you need candies!

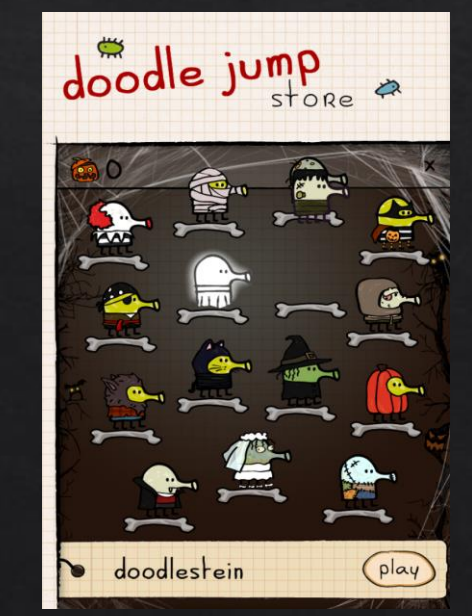

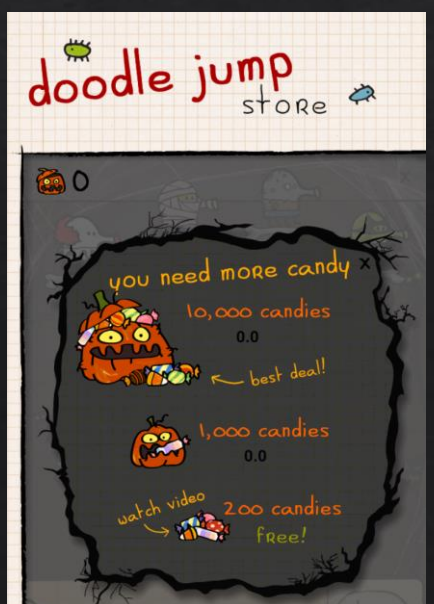

- Very easy to modify in order to buy items for free!
	- Replace "com.android.vending" by "org.billinghack"

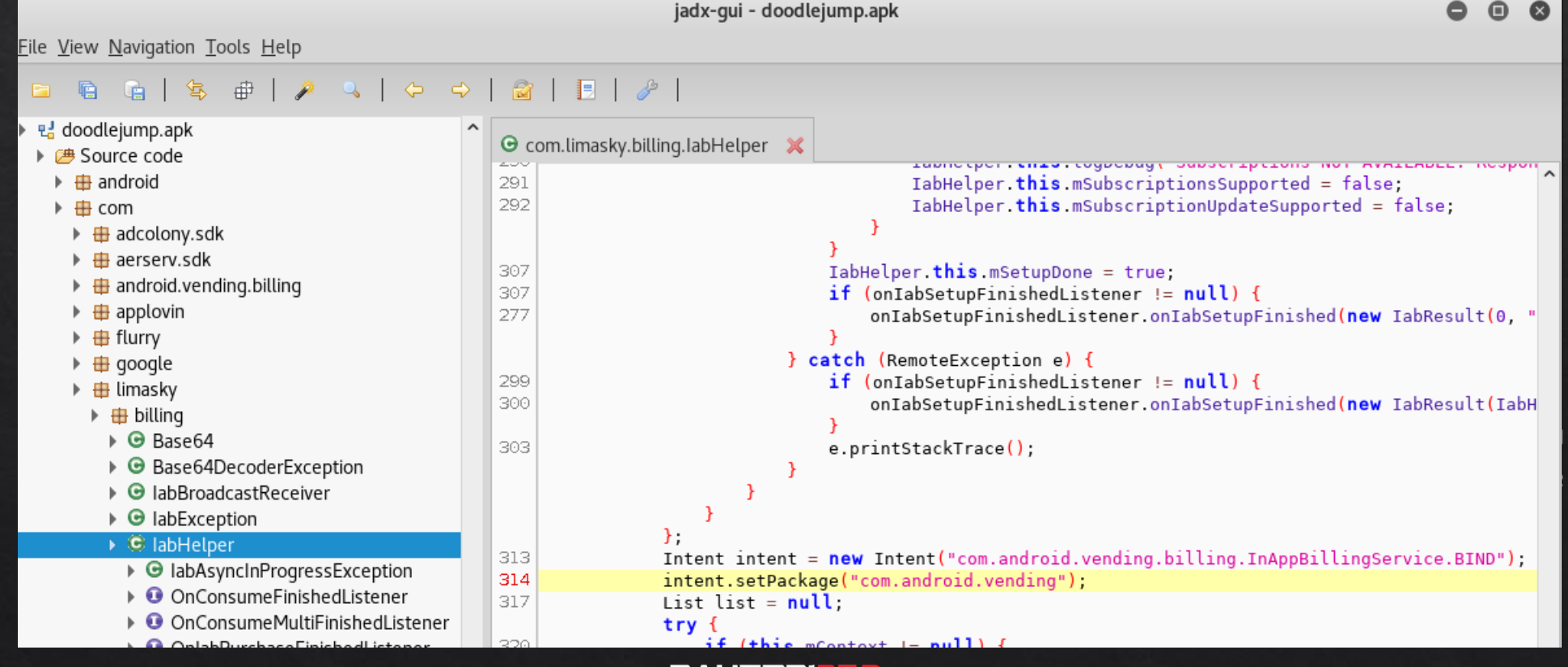

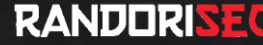

#### · Smali code

.line 313 new-instance v1, Landroid/content/Intent;

const-string v0, "com.android.vending.billing.InAppBillingService.BIND"

invoke-direct {v1, v0}, Landroid/content/Intent;-><init>(Ljava/lang/String;)V

.line 314 const-string v0, "org.billinghack"

invoke-virtual {v1, v0}, Landroid/content/Intent;->setPackage(Ljava/lang/String;)Landroid/content/Intent;

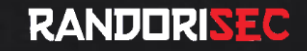

#### • Then, modify the "verifyPurchase" function to return true

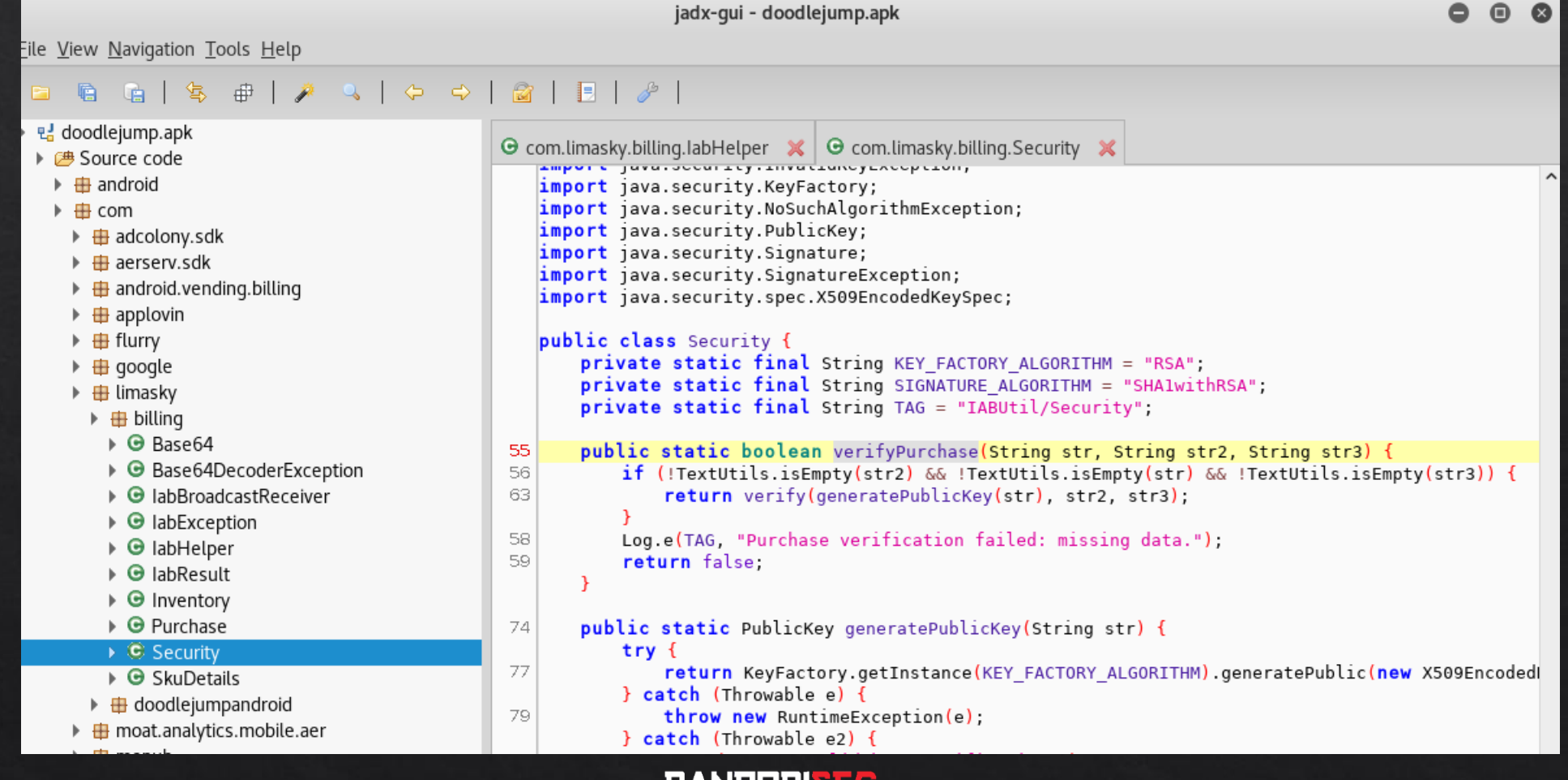

KANDUKINE!

#### · Smali code

.line 63 :goto\_0 const/4 v0, 0x1 return v0 .line 62 :cond\_1

invoke-static {p0}, Lcom/limasky/billing/Security;- >generatePublicKey(Ljava/lang/String;)Ljava/security/PublicKey;

move-result-object v0 .line 63 invoke-static {v0, p1, p2}, Lcom/limasky/billing/Security;- >verify(Ljava/security/PublicKey;Ljava/lang/String;Ljava/lang/String;)Z

move-result v0

goto :goto\_0 .end method

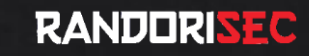

#### **DEMO**

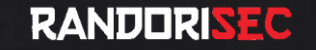

- Snoopy Pop (com.jamcity.snoopypop)
	- Game similar to Bubble Witch but with Snoopy
	- . You can buy coins and lives

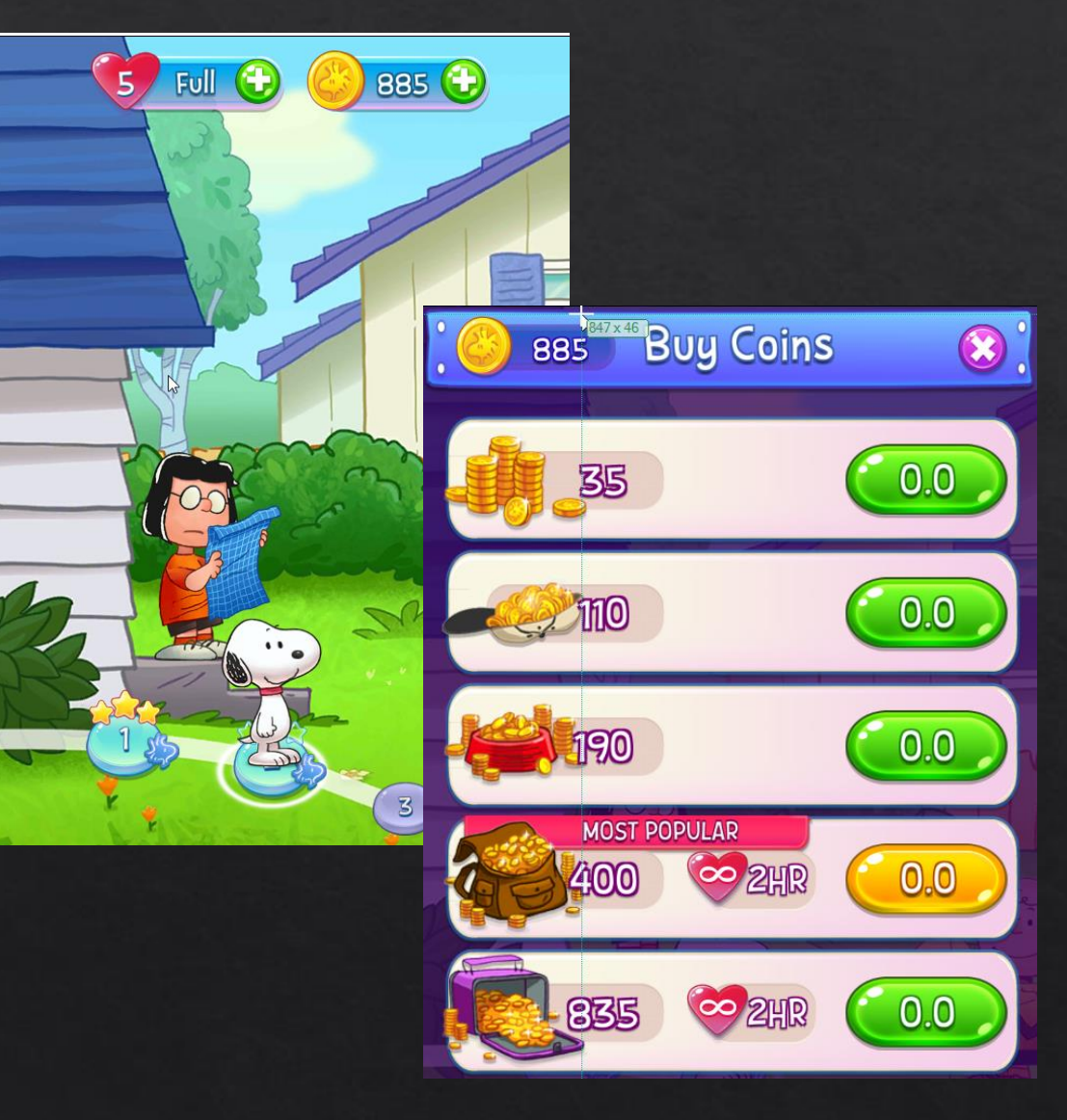

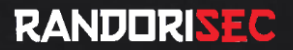

- Unity library is used for the graphics
	- But Unity also offers a Google Play Billing interface
	- However Unity does not offer server-side validation

#### **Point of validation**

It is best practice to validate the receipt at the point where your application's content is distributed.

- Local validation: For client-side content, where all content is contained in the application and is enabled once purchased, the validation should take place on the target device, without the need to connect to a remote server. Unity IAP is designed to support local validation within your application. See Local validation below for more information.
- Remote validation: For server-side content, where content is downloaded once purchased, the validation should take place on the server before the content is released. Unity does not offer support for server-side validation; however, third-party solutions are available, such as Nobuyori Takahashi's *IAP project*.
	- Source: https://docs.unity3d.com/Manual/UnityIAPValidatingReceipts.html  $\bullet$

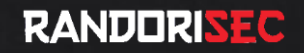

- . Most of the Unity's code is written in Mono .NET
	- These DLLs are stored on /assets/bin/Data/Managed

#### # ls assets/bin/Data/Managed/

Analytics.dll Assembly-CSharp-firstpass.dll Facebook.Unity.dll mscorlib.dll Stores.dll System.Xml.dll UnityEngine.Analytics.dll UnityEngine.Purchasing.dll winrt.dll Apple.dll Common.dll Facebook.Unity.IOS.dll P31RestKit.dll System.Core.dll System.Xml.Linq.dll UnityEngine.dll UnityEngine.UI.dll Assembly-CSharp.dll Facebook.Unity.Android.dll Mono.Security.dll **Security.dll** System.dll Tizen.dll UnityEngine.Networking.dll Validator.dll

- The most interesting one is Security.dll
	- This DDL contains a function called "Validate" which verify the signature of the purchase

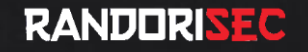

- With DnSpy, a.NET decompiler
	- · It's trivial to obtain and modify the .NET code
- The "Validate" function throws an exception when the signature is invalid

#### GooglePlayValidator

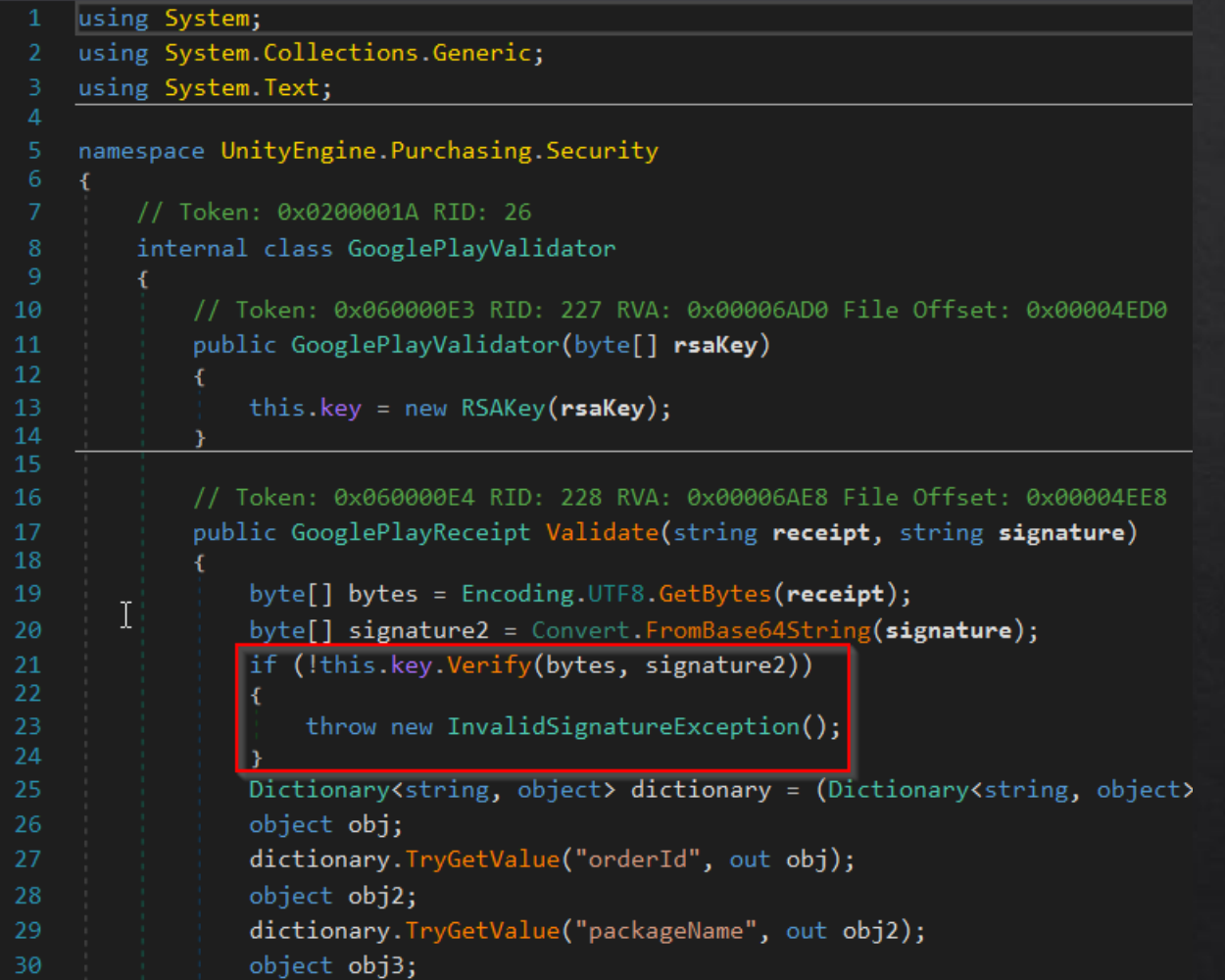

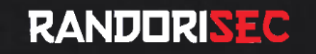

#### • Then, we just need to remove the code performing the check

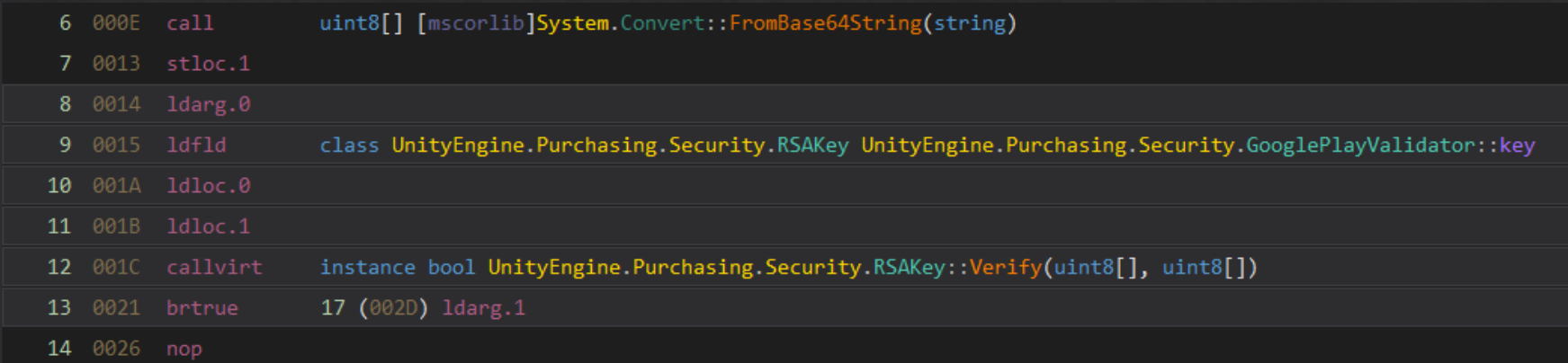

public GooglePlayReceipt Validate(string receipt, string signature)

```
byte[] bytes = Encoding.UTF8.GetBytes(receipt);
byte[] array = Convert.FromBase64String(signature);
Dictionary<string, object> dictionary = (Dictionary<string, object>)
object obj;
dictionary. TryGetValue("orderId", out obj);
object obj2;
dictionary. TryGetValue("packageName", out obj2);
abiast abili.
```
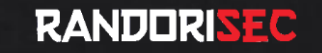

- At the end, we replace your modified DLL in the app
	- Don't forget to modify the setPackage
	- Rebuild with apktool
	- And PROFIT!

#### • DEMO

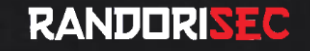

- Fruit Ninja (com.halfbrick.fruitninjafree)
	- Famous game where you need to cut fruits (like a ninja!)
	- More than 100 millions of downloads

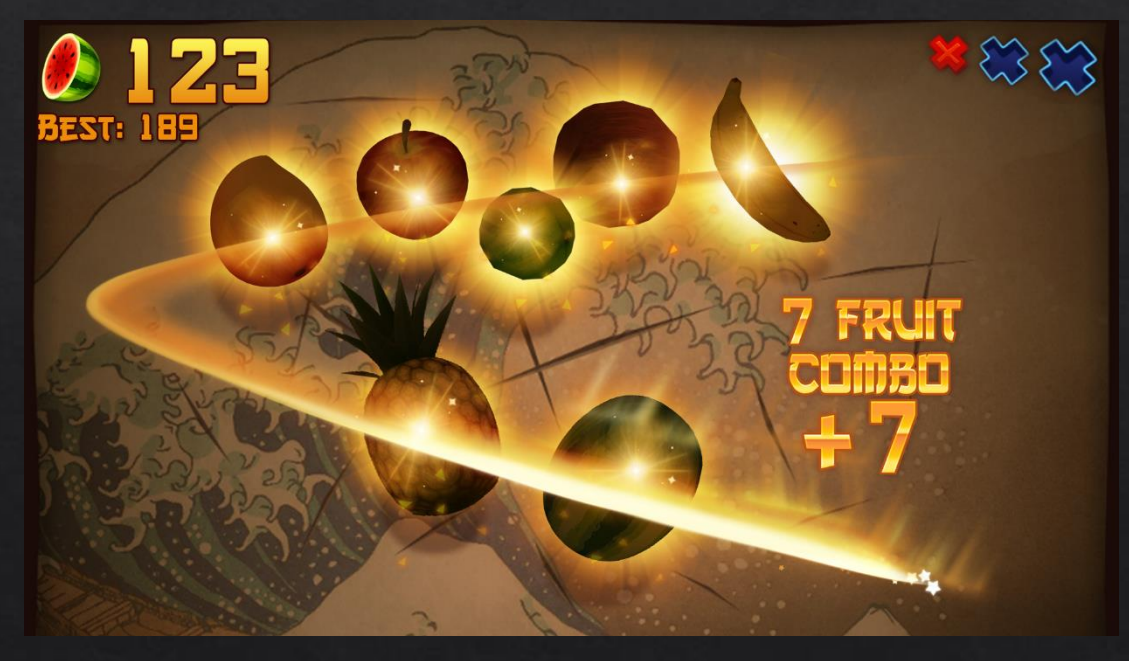

- Java Native Interface (JNI)  $\bullet$ 
	- JNI allows to interact with native code (C/C++) from Java/Kotlin
	- In short, you can embedded a shared library and your app can call functions from this library
- FruitNinja implements sensitive functions using JNI
	- And mostly for InApp Billing functions

private static native void GotDisplayCostNative(String str, float f, String str2, String str3); private static native void PurchaseResultNative(String str, boolean z, boolean z2, String str2, String str3); private static native void UnsolicitedReceiptNative(String str, boolean z, String str2, String str3);

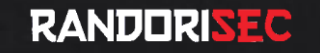

• Need to reverse engineer the shared library

kali# ls -lh libmortargame.so -rw-r--r-- 1 root root 24M sept. 14 00:23 libmortargame.so kali# strings libmortargame.so| grep PurchaseResultNative PurchaseResultNative kali#

- Shared library coded in C++
	- Time consuming!
	- Difficult to rebuild a new shared library

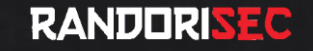

- However, it seems that the signature validation is poorly made
	- So it's possible to bypass the payment

• DEMO

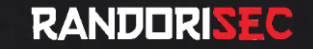

## Conclusion That's it?

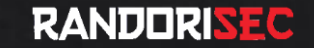

#### Conclusion

- Developers use different techniques to perform the  $\bullet$ **Google Play Billing payment** 
	- Obfuscation
	- Shared library
	- Nothing!
- However, the signature validation is mainly performed locally inside the app

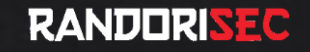

#### Conclusion

- On 30 apps tested
	- 15 apps were vulnerable (bypass payment)
	- Only 4 apps used an external endpoint to perform additional checks

- · I contacted some editors, but I never got an answer
	- The issues are still present

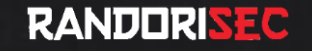

#### Conclusion

- Regarding other Billing libraries, Google is the only one allowing local validation
	- Amazon IAP (In-App Purchase) needs a server to retrieve the content
	- Samsung In-App Purchase uses a server to validate the purchase

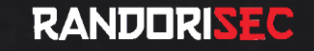

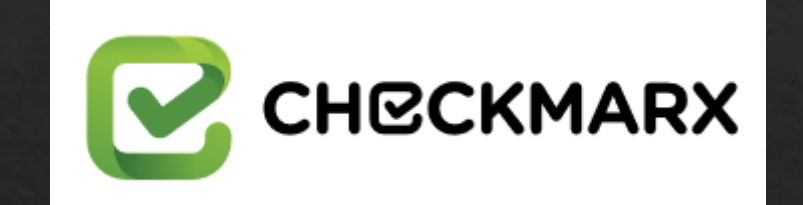

## Thanks for the support!

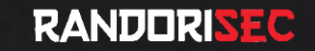

## Questions?

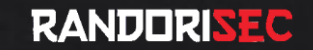

#### References 1/3

- Google Play Billing documentation
	- https://developer.android.com/google/play/billing/index.html
- Google Play Billing Best Practices
	- https://developer.android.com/google/play/billing/billing best practices.html
- Google Play In-App Billing Library Hacked  $\bullet$ 
	- https://www.schuermann.eu/2013/10/29/google-play-billinghacked.html

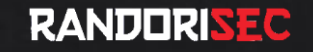

### References 2/3

- Billing Hack Source Code
	- https://github.com/dschuermann/billing-hack
- Google prevents vulnerable apps on the Play Store
	- https://support.google.com/faqs/answer/7054270?hl=en
- Amazon documentation
	- https://developer.amazon.com/fr/docs/in-app-purchasing/iaprvs-for-android-apps.html
- Samsung documentation
	- https://developer.samsung.com/iap#overview

### References 3/3

- Get Freebies by Abusing the Android InApp Billing API
	- https://www.checkmarx.com/blog/abusing-android-inappbilling-api/
- Abusing Android In-app Billing feature thanks to a misunderstood  $\left| \bullet \right|$ integration
	- https://www.securingapps.com/blog/BsidesLisbon17 AbusingAndroid InappBilling.pdf

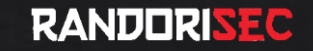